# **Installation Debian sans le réseau immédiat**

- Objet : Installation debian sur eeepc sans le réseau immédiat
- Niveau requis : [débutant,](http://debian-facile.org/tag:debutant?do=showtag&tag=d%C3%A9butant) [avisé](http://debian-facile.org/tag:avise?do=showtag&tag=avis%C3%A9)
- Commentaires : Installer une Debian sans avoir de réseau
- Débutant, à savoir : [Utiliser GNU/Linux en ligne de commande, tout commence là !](http://debian-facile.org/doc:systeme:commandes:le_debianiste_qui_papillonne)
- Suivi :
	- [à-tester](http://debian-facile.org/tag:a-tester?do=showtag&tag=%C3%A0-tester)
		- © Création par Ssmolski le 14/04/2010
		- $\circ$  Mise à jour par  $\bullet$  [darien](http://debian-facile.org/utilisateurs:darien) le 10/06/2011
		- Testé par …. le ….
- Commentaires sur le forum : [C'est ici](http://debian-facile.org/viewtopic.php?pid=117590#p117590)<sup>[1\)](#page--1-0)</sup>

# **Introduction**

Donc vous n'avez pas de réseau. C'est gênant. Mais vous pouvez quand même installer une Debian GNU/Linux avec un bureau complet. En effet, le premier CD de la distribution contient par exemple les logiciels les plus utilisés ainsi qu'un bureau Gnome.

Vous pouvez aussi appliquer la même méthode avec le CD d'installation KDE ou LXDE+Xfce, et comme on est fainéant et que c'est plus sûr, on va réutiliser le travail déjà fait à partir de ces images iso.

# **Installation**

## **Préparation de l'environnement de travail**

Mise à jour :

apt-get update

Les outils :

apt-get install mtools dosfstools syslinux mbr

Créer le répertoire de travail et s'y placer :

mkdir ~/debian && cd ~/debian

#### **Syntaxe des commandes :**

#### **Téléchargement boot**

#### wget

http://ftp.fr.debian.org/debian/dists/stable/main/installer-i386/current/ima ges/hd-media/boot.img.gz

#### **Extraire l'image du boot :**

gunzip boot.img.gz

#### **Image iso**

Ensuite, il vous faut une image iso de la branche stable du moment. Pour choisir l'image iso de la branche stable actuelle,voir la page wiki :

[Installation de debian pas à pas](http://debian-facile.org/doc:install:install)

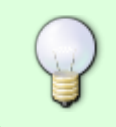

Pensez à utiliser des méthodes de téléchargement alternatives, comme [bittorrent](http://www.debian.org/CD/torrent-cd/) ou [Jigdo.](http://www.debian.org/CD/jigdo-cd/) En effet, ces méthodes réduisent la charge des serveurs de fichiers du projet debian.

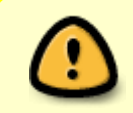

Le plus important est sans doute de choisir une image CD qui soit de la même version que le fichier boot.img.gz téléchargé plus haut. Ceci pour pouvoir utiliser des modules supplémentaires lors du processus d'installation.

#### **Identification de la clé USB**

Branchez votre clé USB, et tapez dans un terminal :

#### **Méthode 1**

#### dmesg | tail

#### [retour de la commande](http://debian-facile.org/_export/code/doc:install:install-usb-no-reseau?codeblock=6)

```
[2165634.791468] scsi 5:0:0:0: Direct-Access USB DISK 2.0
PMAP PQ: 0 ANSI: 0 CCS
[2165634.802119] sd 5:0:0:0: Attached scsi generic sg3 type 0
[2165635.042119] sd 5:0:0:0: [sdc] 8036352 512-byte logical blocks:
(4.11 GB/3.83 GiB)
[2165635.042726] sd 5:0:0:0: [sdc] Write Protect is off
[2165635.042738] sd 5:0:0:0: [sdc] Mode Sense: 23 00 00 00
```
[2165635.042743] sd 5:0:0:0: [sdc] Assuming drive cache: write through [2165635.051244] sd 5:0:0:0: [sdc] Assuming drive cache: write through [2165635.051264] sdc: sdc1 [2165635.106004] sd 5:0:0:0: [sdc] Assuming drive cache: write through [2165635.106019] sd 5:0:0:0: [sdc] Attached SCSI removable disk

#### **Méthode 2**

ls -l /dev/disk/by-id/\*usb\*

#### [retour de la commande](http://debian-facile.org/_export/code/doc:install:install-usb-no-reseau?codeblock=8)

lrwxrwxrwx 1 root root 9 jan 22 12:59 /dev/disk/by-id/usbdisk2go\_disk2go\_PURE\_S2\_0B61EB60F1A12983-0:0 -> ../../sdc lrwxrwxrwx 1 root root 10 jan 22 12:59 /dev/disk/by-id/usbdisk2go\_disk2go\_PURE\_S2\_0B61EB60F1A12983-0:0-part1 -> ../../sdc1

#### **Identification**

Ici, notre périphérique est donc /dev/sdc.

Il est crucial d'identifier correctement votre clé USB, **sous peine de détruire la structure d'un de vos disques durs.** Vous avez été prévenu.

### **Formatage de la clé**

Ici nous avons une clé de 4GB. Il serait bête de ne créer qu'une partition de quatre gigaoctets, quand on pourrait faire les choses proprement.

Nous allons donc diviser ce "disque dur" en deux partitions :

- 1. une de 700 Mo, bootable, en FAT 16,
- 2. l'autre partition dépend de vos goûts / besoins…

Vous pouvez décider d'utiliser votre outil favori : gparted, kparted, parted… Ou mieux, en ligne de commande avec [cfdisk](http://debian-facile.org/doc:systeme:cfdisk) !

Pour ma part, c'est [fdisk](http://debian-facile.org/doc:systeme:fdisk) et **mkdosfs** :

install-mbr /dev/sdc

fdisk /dev/sdc

[séquence interactive](http://debian-facile.org/_export/code/doc:install:install-usb-no-reseau?codeblock=11)

```
Command (m for help): p
Disk /dev/sdc: 4114 MB, 4114612224 bytes
127 heads, 62 sectors/track, 1020 cylinders
Units = cylinders of 7874 * 512 = 4031488 bytes
Disk identifier: 0x00000000
   Device Boot Start End Blocks Id System
Command (m for help): n
Command action
   e extended
   p primary partition (1-4)
\mathsf{D}Partition number (1-4): 1
First cylinder (1-1020, default 1): 1
Last cylinder or +size or +sizeM or +sizeK (1-1020, default 1020):
+700M
Command (m for help): n
Command action
   e extended
   p primary partition (1-4)
\mathsf{D}Partition number (1-4): 2
First cylinder (176-1020, default 176):
Using default value 176
Last cylinder or +size or +sizeM or +sizeK (176-1020, default 1020):
Using default value 1020
Command (m for help): p
Disk /dev/sdc: 4114 MB, 4114612224 bytes
127 heads, 62 sectors/track, 1020 cylinders
Units = cylinders of 7874 * 512 = 4031488 bytes
Disk identifier: 0x00000000
   Device Boot Start End Blocks Id System
/dev/sdc1 1 175 688944 83 Linux
/dev/sdc2 176 1020 3326765 83 Linux
Command (m for help): t
Partition number (1-4): 1
Hex code (type L to list codes): 6
Changed system type of partition 1 to 6 (FAT16)
Command (m for help): a
Partition number (1-4): 1
```
Command (m for help): t Partition number (1-4): 2 Hex code (type L to list codes): c Changed system type of partition 2 to c (W95 FAT32 (LBA)) Command (m for help): p Disk /dev/sdc: 4114 MB, 4114612224 bytes 127 heads, 62 sectors/track, 1020 cylinders Units = cylinders of  $7874 * 512 = 4031488$  bytes Disk identifier: 0x00000000 Device Boot 5tart End Blocks Id System /dev/sdc1 \* 1 175 688944 6 FAT16 /dev/sdc2 176 1020 3326765 c W95 FAT32 (LBA) Command (m for help): w The partition table has been altered! Calling ioctl() to re-read partition table. WARNING: If you have created or modified any DOS 6.x partitions, please see the fdisk manual page for additional information. Syncing disks.

mkdosfs -F 16 /dev/sdc1

mkdosfs -F 32 -n usb-data /dev/sdc2

exit

Notre clé est prête. Nous avons créé une première partition bootable, et l'avons formaté en FAT 16. Nous l'avons rendu bootable avec la commande fdisk 'a'.

> À noter que nous avons commencé par réinstaller un MBR vide à l'aide de la commande install-mbr, ceci afin d'éviter tout tracas éventuel en cas de MBR défectueux.

Nous avons aussi créé une partition FAT 32 avec un label "usb-data".

### **Installation de syslinux sur la clé**

Maintenant, passons aux choses sérieuses.

Nous allons utiliser le noyau ainsi que les fichiers donnés dans le boot.img.gz précédemment téléchargé pour construire notre menu de démarrage.

Mais d'abord, un coup de syslinux :

syslinux /dev/sdc1

pwd

[retour de la commande](http://debian-facile.org/_export/code/doc:install:install-usb-no-reseau?codeblock=17)

/home/user/debian/

ls

#### [retour de la commande](http://debian-facile.org/_export/code/doc:install:install-usb-no-reseau?codeblock=19)

boot.img debian-505-i386-CD-1.iso

mkdir loopdir

mount -o loop boot.img ./loopdir

mount /dev/sdc1 /mnt

cp -R ./loopdir/\* /mnt

cp ./debian-505-i386-CD-1.iso /mnt

sync

umount /mnt

exit

Bon bah... y'a plus qu'à essayer !

#### **A noter que certaines vieilles cartes mères peuvent ne pas supporter le boot via USB.**

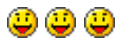

[1\)](#page--1-0)

N'hésitez pas à y faire part de vos remarques, succès, améliorations ou échecs !

From: <http://debian-facile.org/> - **Documentation - Wiki**

Permanent link: **<http://debian-facile.org/doc:install:install-usb-no-reseau>**

Last update: **26/11/2015 18:10**

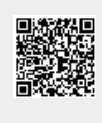